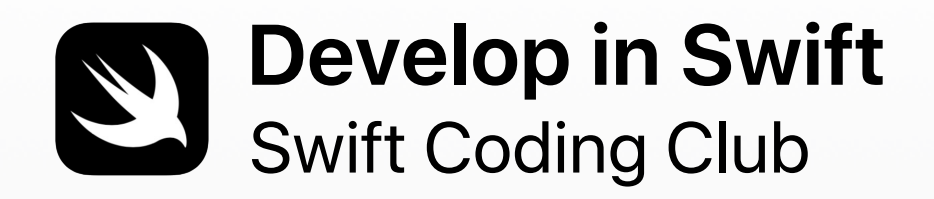

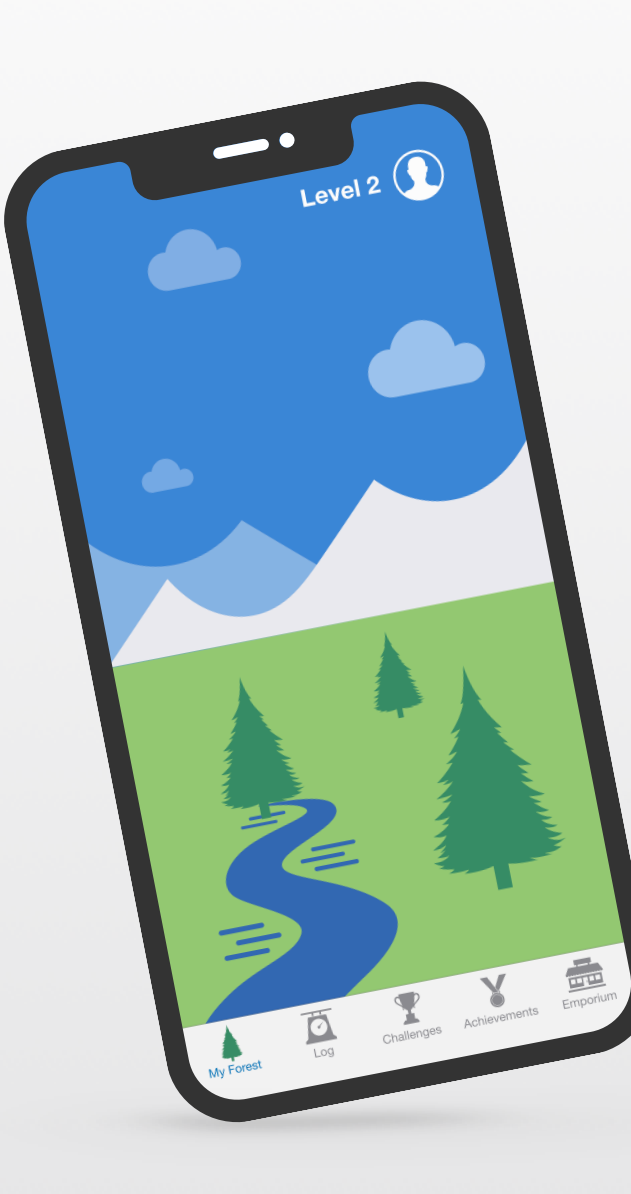

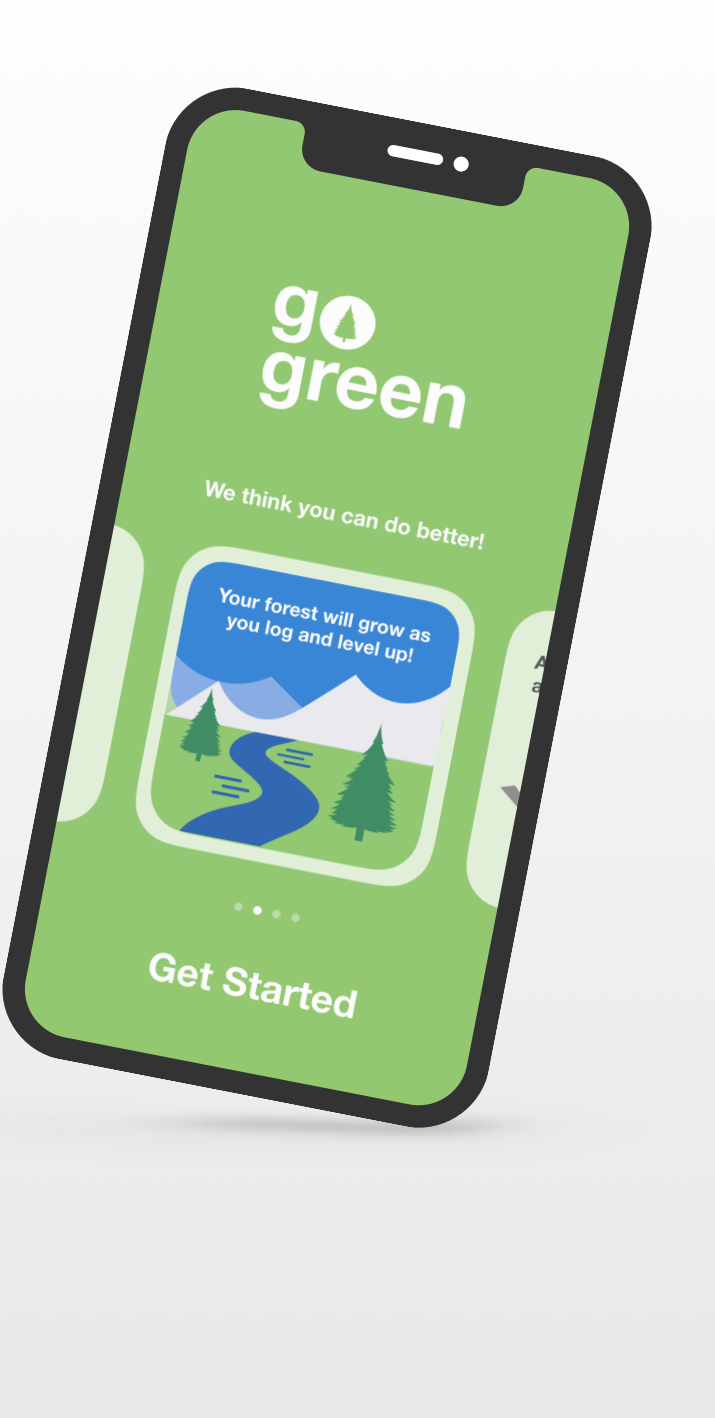

## **Bienvenue au Club de programmation Swift !**

Apprendre à programmer, c'est aussi apprendre à résoudre des problèmes, à travailler avec les autres de manière créative, mais aussi à donner vie à ses idées.

Les clubs de programmation Swift sont l'environnement idéal pour apprendre à programmer et à concevoir des apps. Des activités fondées sur Swift, le langage de programmation d'Apple, vous offrent l'occasion d'apprendre à programmer en groupe, de créer des prototypes d'apps et de réfléchir à l'impact que le code peut avoir sur le monde qui vous entoure.

Il n'est pas nécessaire d'être issu du corps enseignant ou du secteur de la programmation pour animer un club de programmation Swift. Les ressources étant adaptées au rythme de chacun, vous pouvez même progresser en parallèle avec les membres du club. Et pour mettre en valeur les idées et les réalisations de votre club, pensez à organiser un événement de présentation d'apps pour votre communauté locale.

Ce guide est organisé en trois parties :

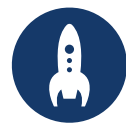

besoin pour créer un club de programmation Swift.

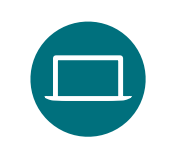

**Se lancer Apprendre et appliquer Célébrer**

Tout ce dont vous avez **Modules et activités pour Ressources d'aide [Développer en Swift](https://www.apple.com/befr/education/teaching-code/#develop-in-swift) >** Développer en Swift > les séances du club.

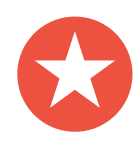

Ressources d'aide à la planification et à l'organisation d'un événement communautaire.

### **Ressources sur la programmation**

Les clubs de programmation Swift font appel à diverses ressources d'apprentissage de la programmation. Apple accompagne les apprentis programmeurs, de l'acquisition des notions fondamentales sur iPad à la conception de véritables apps sur Mac.

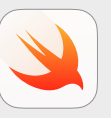

**Le code à la portée de tous | À partir de 10 ans** 

Apprenez les bases de la programmation en Swift avec Swift Playgrounds sur iPad. En savoir plus sur le [programme Le code à la portée de tous](https://www.apple.com/befr/education/k12/teaching-code/#everyone-can-code) >

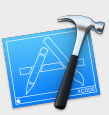

#### **Développer en Swift | À partir de 14 ans**

Apprenez à développer des apps avec Xcode sur Mac. En savoir plus sur le [programme](https://www.apple.com/befr/education/teaching-code/#develop-in-swift) 

### **Se lancer**

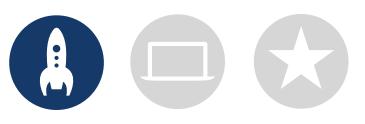

#### **1. Explorer les ressources Développer en Swift**

Les ressources du programme Développer en Swift vous apprennent à utiliser Xcode sur Mac et à programmer en Swift, un langage open source puissant et intuitif conçu par Apple. C'est ce même langage que les développeurs professionnels utilisent dans l'économie en plein essor des apps pour iOS, macOS, tvOS, watchOS et bien d'autres plateformes. Ces contenus sont une source d'inspiration idéale pour les membres du club, qu'ils débutent en programmation ou qu'ils possèdent déjà une expérience dans ce domaine. Avant de commencer à définir les grandes lignes de votre club, prenez le temps d'explorer les ressources Développer en Swift ci-dessous.

#### **Xcode**

Xcode est un environnement de développement intégré utilisé par les équipes professionnelles de développement d'apps. Il offre tous les outils nécessaires à la création d'une app complète, de la conception de l'interface utilisateur (IU) et de l'implémentation du code, jusqu'au test et au débogage de l'app et à sa publication pour une distribution dans l'App Store.

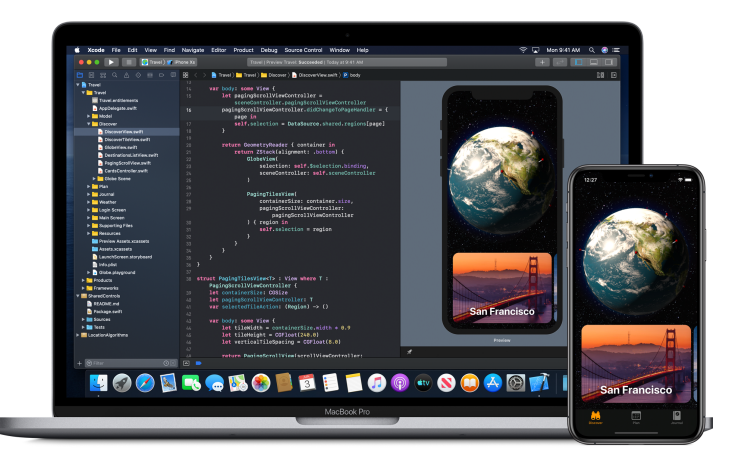

#### **Développer en Swift - Explorations**

Découvrez les concepts informatiques essentiels qui vous serviront de base pour programmer en Swift. L'exploration du développement d'apps pour iOS vous amènera à réfléchir à l'impact de l'informatique et des apps sur la société, les économies et les cultures. Des leçons vous accompagnent dans le processus de conception de votre propre app, du brainstorming et de la planification, jusqu'au prototypage et à l'évaluation.

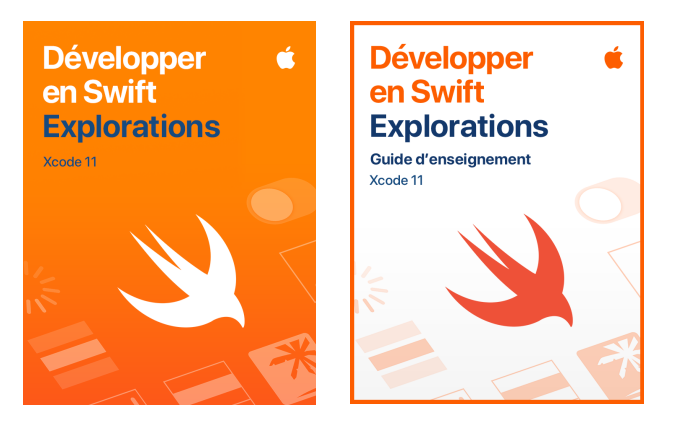

[Téléchargez et explorez Xcode](https://apps.apple.com/be/app/xcode/id497799835?mt=12) > [Téléchargez le programme Développer en Swift](https://itunes.apple.com/WebObjects/MZStore.woa/wa/viewFeature?id=1488012731&mt=11&ign-itsct=books_catchall_2&ign-itscg=80048) >

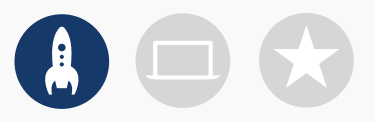

#### **2. Vérifier les détails techniques**

Avant la première séance, assurez-vous de disposer des éléments suivants :

- **Mac.** Vous devez disposer d'un Mac doté de macOS Catalina ou version ultérieure. L'idéal est que chaque participant possède son propre ordinateur, mais vous pouvez aussi en partager et coder à plusieurs.
- **Xcode 11.** C'est dans cette app Apple gratuite pour Mac que naissent toutes les autres apps destinées au Mac, mais aussi à iOS. Elle offre tous les outils nécessaires à la création d'expériences hors du commun.
- **Développer en Swift Explorations.** Cette ressource Apple gratuite initie les débutants aux concepts de programmation essentiels et leur permet d'acquérir une base solide dans l'utilisation du langage Swift.
- **Keynote.** Vous utiliserez cette app sur Mac pour les prototypes de vos apps.

Pour obtenir de l'aide sur les produits Apple, consultez le site de [l'assistance Apple.](https://support.apple.com/fr-be)

### **3. Élaborer un plan**

Voici quelques points à envisager :

- Qui sont les membres de votre club ? Quels sont leurs centres d'intérêt ? Certains membres ont-ils une expérience préalable de la programmation, ou sont-ils tous débutants ?
- À quelle fréquence votre club se réunit-il ? Combien d'heures consacrerez-vous aux activités de programmation ?
- De quelles technologies le club dispose-t-il ?
- Quels sont les objectifs de votre club ?

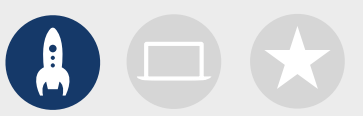

#### **4. Faire sa promotion**

Parlez du club de programmation Swift autour de vous. Voici quelques idées et ressources qui vous aideront à attirer de nouveaux membres dans votre club :

- **Annoncez l'ouverture de votre club.** Utilisez les e-mails, les médias sociaux, le Web, des prospectus ou le bouche-à-oreille.
- **Organisez une réunion d'information.** Demandez aux personnes intéressées par votre club quels sont leurs centres d'intérêt et quels types de projets elles aimeraient concevoir. Discutez des possibilités d'organisation d'événements communautaires et d'implication des membres du club. Vous pouvez également partager une courte vidéo en ligne pour parler du club.

Les éléments suivants peuvent vous aider à promouvoir et à personnaliser votre club de programmation Swift :

- **Affiches.** [Téléchargez ce modèle gratuit](http://education-static.apple.com/coding-club-kit/posters.zip) et personnalisez-le pour créer votre propre affiche. Imprimez-la et accrochez-la, ou créez une affiche numérique que vous partagerez en ligne. Pensez à préciser où les séances du club seront organisées, la date et l'heure, et les modalités d'inscription.
- **Autocollants et tee-shirts.** Utilisez ces [autocollants Club de programmation Swift](http://education-static.apple.com/coding-club-kit/stickers.zip) pour faire la promotion de votre club. Les tee-shirts sont un bon moyen de reconnaître les membres qui participent aux événements de présentation des apps. Téléchargez le [modèle de tee-shirt Club](http://education-static.apple.com/coding-club-kit/shirts.zip)  [de programmation Swift](http://education-static.apple.com/coding-club-kit/shirts.zip) et créez des tee-shirts pour les membres de votre club.

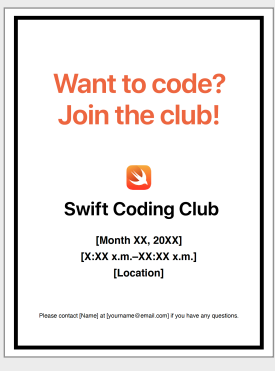

#### Affiche Club de programmation Swift

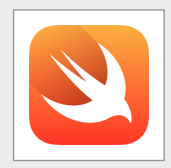

#### Autocollant Club de programmation Swift

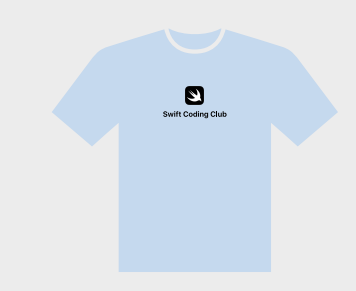

Tee-shirt Club de programmation Swift

#### **Conseils pour les responsables de club**

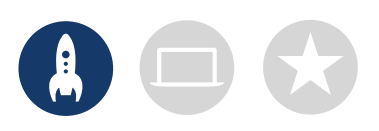

**Constituez une équipe de leaders.** Il est bien plus facile et agréable de gérer le club avec l'aide d'un groupe de membres. Parmi les membres de votre club, lesquels ont des compétences de leadership ? Envisagez de trouver des responsables pour gérer les événements, la programmation, la conception d'app, etc.

> **Apprenez ensemble.** Les responsables de club n'ont pas besoin de tout connaître. Encouragez les membres à développer leurs compétences de recherche de solutions et de résolution de problèmes, puis invitez-les à aider les autres.

**Présentez les projets.** Un événement de présentation des apps est le meilleur moyen de mettre en avant votre club, vos idées d'apps et vos compétences de programmation auprès de vos amis, de vos familles, du corps enseignant et de la communauté. Cela peut aussi vous permettre d'attirer de nouveaux membres. Consultez la page 12 pour obtenir des conseils sur l'organisation de votre propre forum de présentation d'apps.

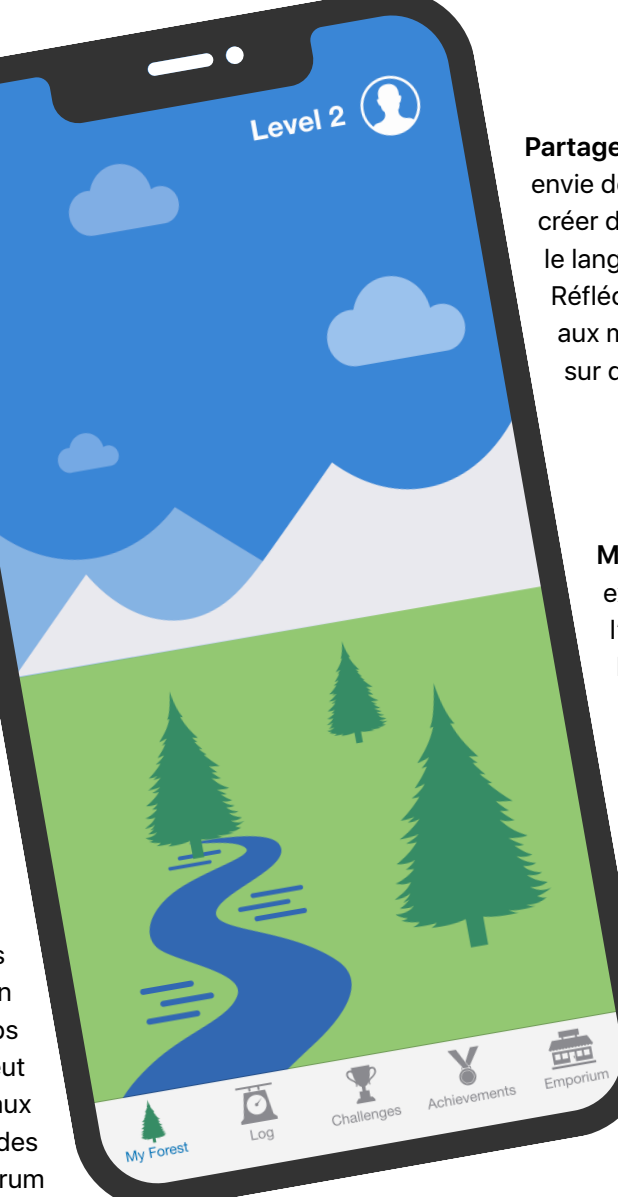

**Partagez vos idées.** Certains membres auront envie de concevoir des jeux. D'autres préféreront créer des apps pour aider les gens, apprendre le langage Swift ou contrôler des robots. Réfléchissez à des solutions qui permettront aux membres du club de travailler ensemble sur des projets qui leur tiennent à cœur.

> **Mélangez les niveaux.** Les membres plus expérimentés peuvent parfois prendre de l'avance sur les autres. Invitez-les à former des binômes de programmation avec des membres débutants. Apprendre aux autres est un excellent moyen de progresser soimême !

### **Apprendre et appliquer**

### **1. Découvrir Swift**

Swift est un langage de programmation performant et intuitif mis au point par Apple pour développer des apps. C'est ce même langage que les développeurs professionnels utilisent dans l'économie en plein essor des apps pour iPad, Mac, Apple TV, Apple Watch et bien d'autres plateformes. Avec Swift, la programmation est plus facile, souple et ludique.

Pour en savoir plus sur Swift, consultez le site [swift.org.](http://swift.org)

#### **2. Se plonger dans Xcode et Développer en Swift - Explorations**

Les ressources du club sont basées sur des projets d'apps pour Xcode, un environnement de développement intégré utilisé par les équipes professionnelles de développement d'apps. Il comprend un éditeur de code source pour l'écriture et la gestion du code, un débogueur pour le diagnostic des problèmes, ainsi qu'un éditeur d'interface utilisateur, nommé « Interface Builder », permettant d'organiser les éléments visuels d'une app et de les relier au code.

Pour en savoir plus sur Xcode, consultez la page [d'assistance Xcode.](https://developer.apple.com/fr/support/xcode)

*Développer en Swift - Explorations* s'articule autour d'activités guidées à réaliser au sein de playgrounds dans Xcode, dont le but est de favoriser l'apprentissage des bases de la programmation. Les playgrounds Xcode vous permettent d'écrire du code Swift et de visualiser instantanément les résultats dans une fenêtre d'aperçu en direct. La manipulation du code et la visualisation de ses résultats sont d'excellents moyens de se lancer dans la programmation et de tester de nouvelles idées.

Le *Guide d'enseignement Développer en Swift - Explorations* comprend des activités supplémentaires que vous pouvez proposer aux membres du club pour éveiller leur intérêt, approfondir leurs connaissances et les encourager à suivre et à développer leurs passions.

Téléchargez le [Guide d'enseignement Développer en Swift](https://books.apple.com/befr/book/id1511184084) - Explorations >

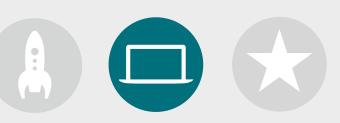

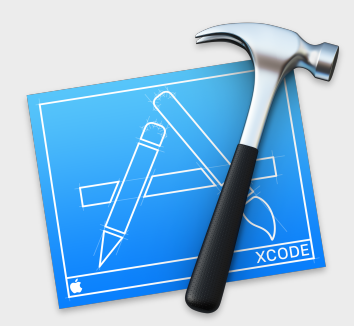

[Téléchargez l'app Xcode](https://apps.apple.com/be/app/xcode/id497799835?mt=12) >

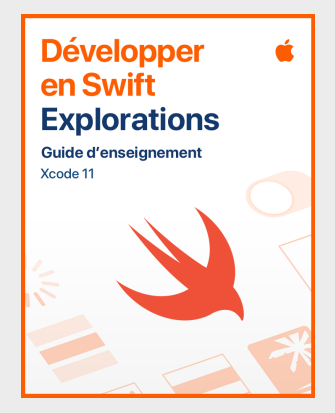

[Téléchargez le guide d'enseignement](https://itunes.apple.com/WebObjects/MZStore.woa/wa/viewFeature?id=1488012731&mt=11&ign-itsct=books_catchall_2&ign-itscg=80053) >

#### **Quelques conseils pour apprendre avec Xcode**

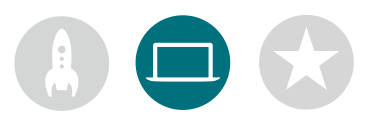

#### **Il n'y a pas une seule et unique manière d'écrire du code.**

Suggérez aux membres d'examiner leur code entre eux, d'apporter leur feedback et de s'entraider pour le débogage.

#### **Utilisez les outils de**

**débogage.** Lorsque votre app plante, la ligne de code en surbrillance rouge indique où l'erreur est survenue. Insérez des instructions *print()*dans le code pour afficher des informations utiles dans la console. Définissez des points d'arrêt pour suspendre l'exécution de votre app, inspecter des variables et parcourir le code une ligne après l'autre.

**Prenez le temps de la réflexion.** Les bugs sont inévitables. Prenez le temps de réfléchir au problème. Quels sont les symptômes ? Tout fonctionnait-il correctement jusqu'à ce que [*x*] se produise ?

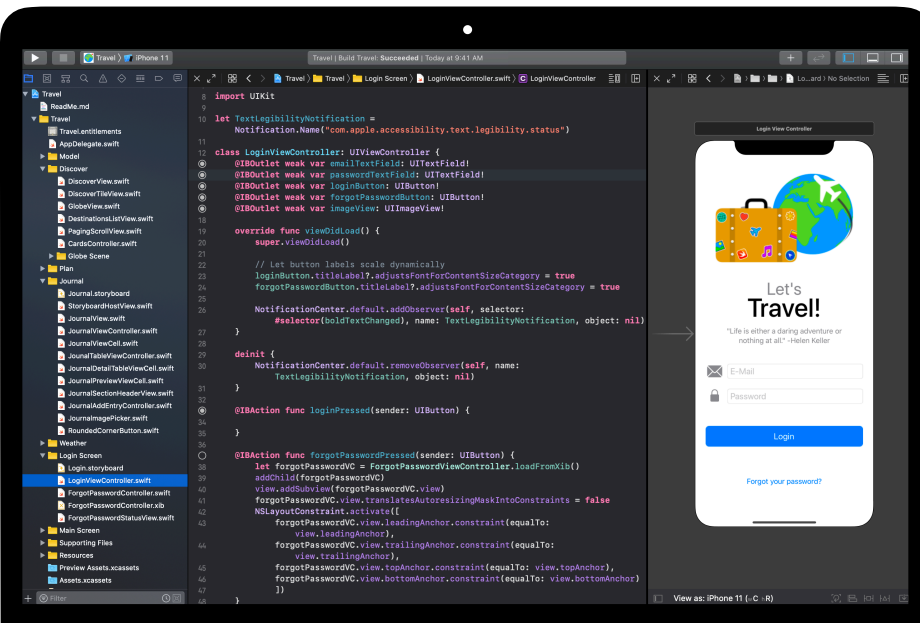

#### **Explorez les préférences de Xcode.**

Dans la barre des menus, sélectionnez Xcode > Preferences pour définir vos préférences d'édition de texte et d'autres encore. Vous pouvez ajouter des comptes de développement, personnaliser la navigation ou les polices, associer des comportements à certains événements, etc.

**Mettez en place un centre d'assistance.** Réservez un espace où les experts du club pourront apporter de l'aide aux autres membres.

**Allez plus loin.** Les membres du club plus expérimentés peuvent étudier le cours Développement d'apps avec Swift et approfondir certains aspects de la programmation de leurs prototypes d'apps.

#### **Maîtrisez les raccourcis clavier.**

Compiler et exécuter le projet : ⌘+R Commenter ou décommenter le code sélectionné : ⌘+/ Appliquer un retrait au code sélectionné :  $\wedge$  +1 Afficher les inspecteurs : ⌘+⌥+0 Afficher la documentation :  $\mathcal{H} + \hat{V} + 0$ 

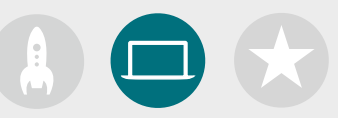

#### **3. Choisir vos projets**

Les ressources du club s'articulent autour de modules de développement d'un projet d'app et d'un défi de conception d'app. Les membres du club étudient des concepts de programmation tout en explorant Xcode, en réalisant une série d'activités dans les playgrounds et des projets guidés de développement d'app. Le cours Développer en Swift - Explorations fournit tout le contenu nécessaire à la réalisation des modules.

Les premiers projets d'app ne requièrent aucune connaissance préalable. La difficulté des projets suivants augmente progressivement. Vérifiez le degré de complexité de chaque projet et choisissez un point de départ adapté au niveau d'expérience en programmation des membres du club.

Le défi de conception d'app est prévu pour être réalisé en parallèle avec un autre module, ou de manière indépendante.

**Module 1 [: App PhotoFrame](#page-15-0)** 

**Module 2 [: App QuestionBot](#page-19-0)** 

**Module 3 [: App ColorMix](#page-24-0)** 

**Module 4 [: App ElementQuiz](#page-28-0)** 

**Module 5 [: Défi de conception d'app](#page-34-0)**

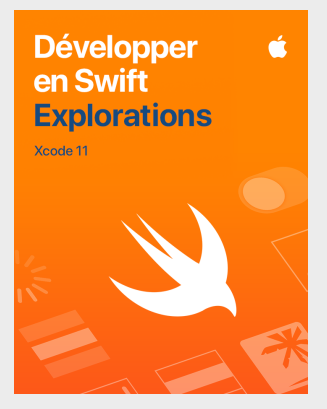

[Téléchargez le cours](https://books.apple.com/befr/book/id1511184154) >

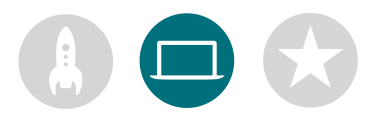

#### **4. Défi de conception d'app**

Tout en apprenant à développer des apps dans Xcode, les membres du club peuvent commencer à conceptualiser et à partager les idées d'apps qu'ils souhaitent créer, mais aussi aider à créer des prototypes, à tester des apps avec leurs pairs et à affiner les expériences utilisateur. Le défi de conception d'app leur permet d'étendre leurs compétences en programmation et de laisser libre cours à leur créativité et à leur ingéniosité.

Les membres du club en profiteront pour se pencher sur les fonctionnalités des apps les plus répandues et pour réfléchir aux points à prendre en compte lors de la conception de leurs projets. Ils tiennent à jour un journal de conception d'app pour se lancer dans le processus de conception d'une app, et développent un prototype fonctionnel qu'ils peuvent partager lors d'un événement de présentation d'apps. Les membres du club peuvent travailler sur un projet d'app pendant une partie de chaque séance, et sur leur propre idée d'app pendant le reste des séances, ou alterner entre les projets à chaque séance.

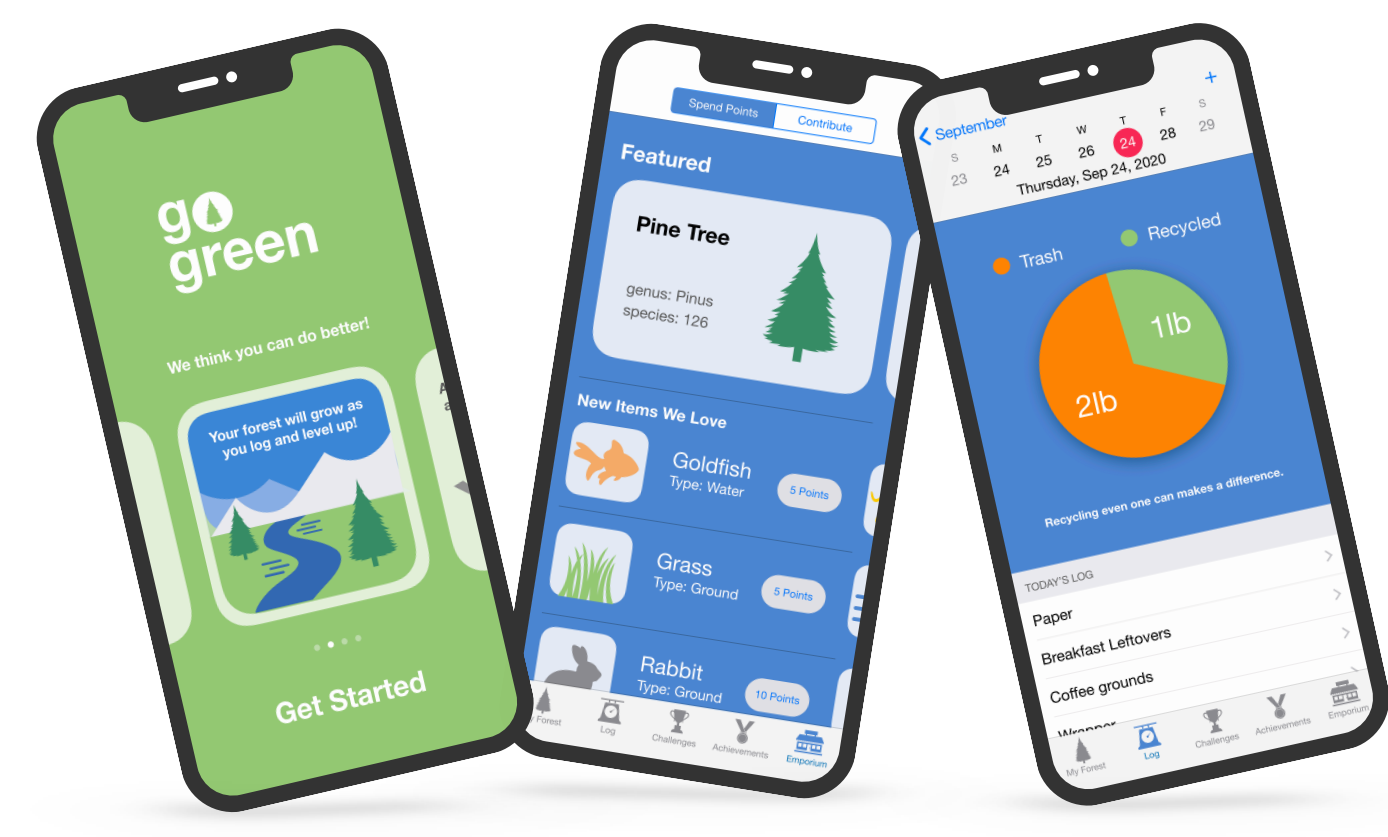

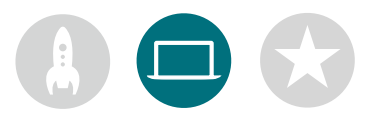

#### **5. Aller plus loin**

Vous pouvez également ajouter des séances en lien avec les centres d'intérêt des membres du club. Dans le prolongement des activités de conception et de programmation, vous pourriez effectuer des recherches sur les apps pour appareils connectés ou watchOS. Ou encore explorer l'avenir de la conception d'apps en approfondissant certains thèmes comme l'apprentissage automatique et la réalité augmentée.

Pour lancer les phases de brainstorming, vous pouvez même inviter des intervenants ou organiser des sorties afin d'aider les membres du club à mieux cerner le public d'un projet et ses impératifs de conception.

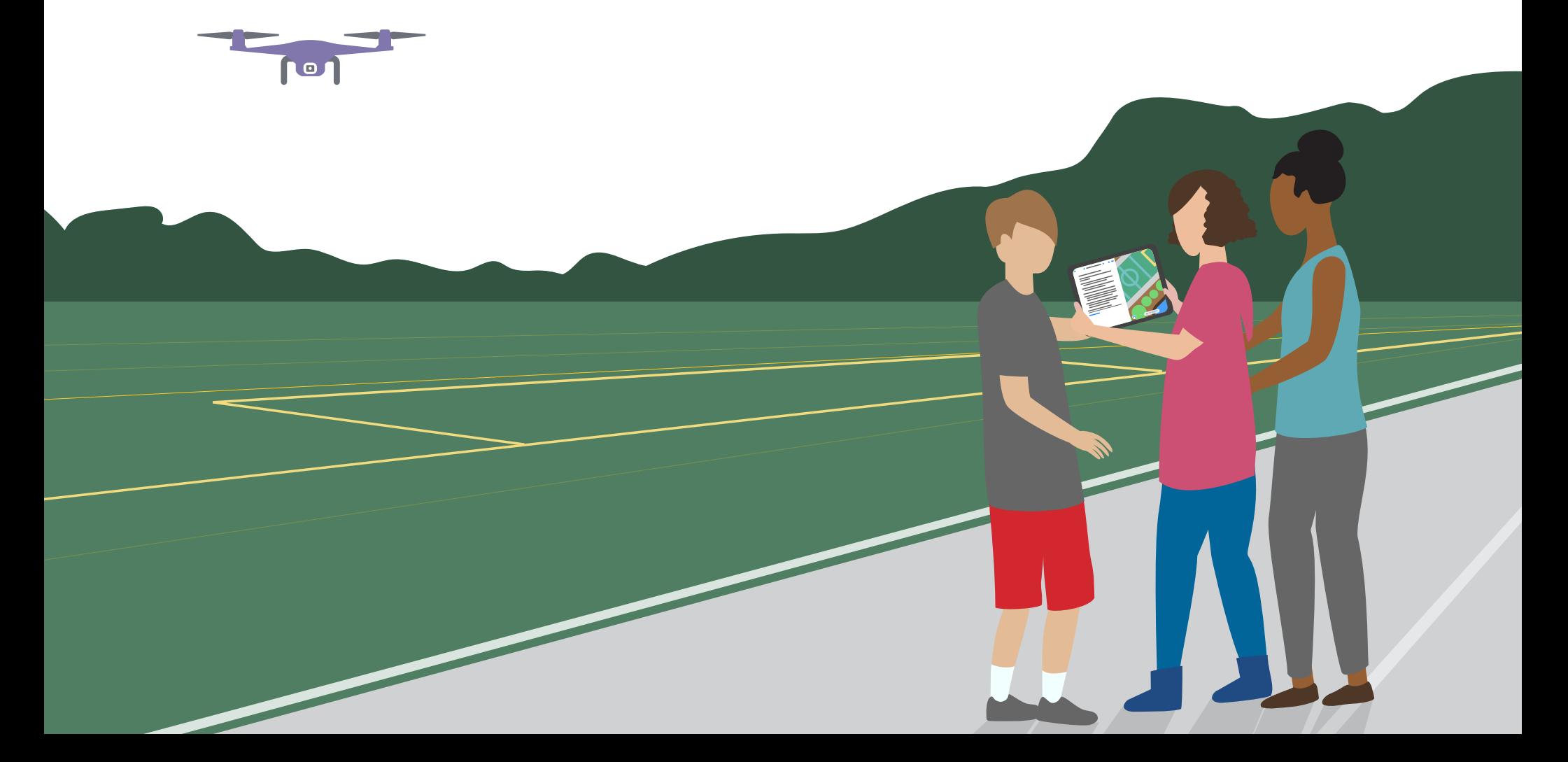

## **Célébrer**

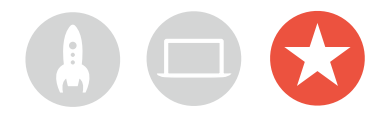

### **Événement communautaire ou présentation d'apps virtuelle**

Impliquez la communauté la plus large possible et explorez les possibilités qu'offre le code pour résoudre des problèmes actuels, en organisant un événement communautaire ou une présentation d'apps virtuelle. Ces événements sont d'excellents moyens de mettre en valeur le talent des membres de votre club !

**1. Préparez le grand jour.** Fixez une date et invitez des pairs, des membres du corps enseignant, vos familles et des membres de votre communauté.

Allouez du temps à chaque équipe pour présenter son projet et organisez une courte séance de questions-réponses, en présentiel ou virtuelle. Si le groupe est nombreux, vous pouvez séparer l'événement en deux sessions et inviter les membres à assister aux présentations des autres équipes.

Si vous le pouvez, clôturez l'événement avec un diaporama amusant de photos prises pendant les séances du club.

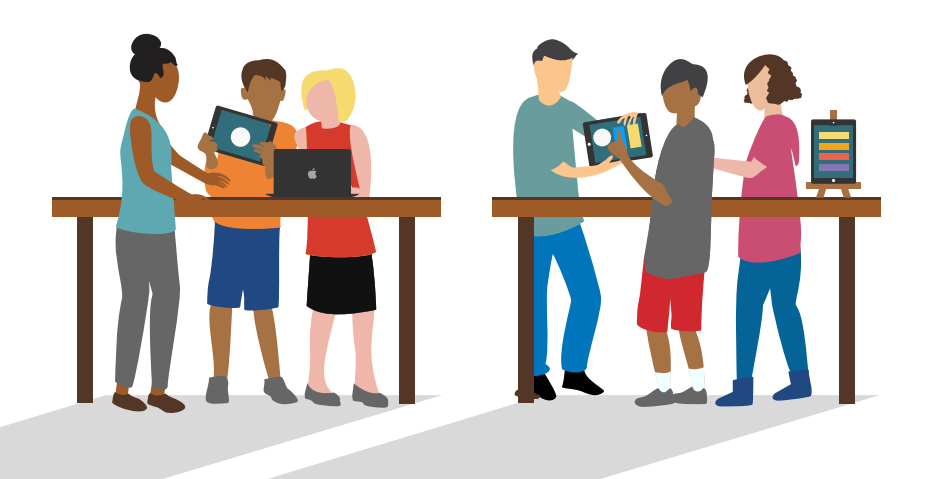

**2. Distribuez des prix.** Une compétition amicale peut être très motivante. Incitez les membres du club à s'impliquer en leur remettant des prix en récompense de leurs points forts en programmation et en conception, par exemple :

- Meilleure ingénierie
- Meilleure innovation
- Meilleure conception
- Meilleure présentation

Vous pouvez aussi encourager le public à participer avec un grand prix du public.

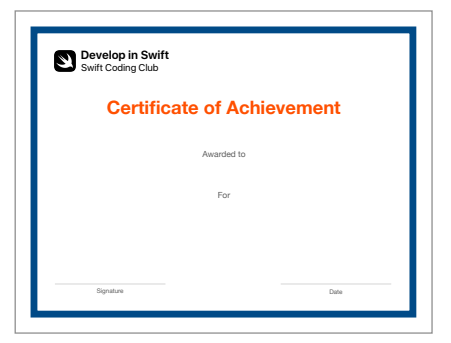

Vous pouvez télécharger et modifier ce [certificat](http://www.apple.com/105/media/fr/education/2019/coding-club-kit/xcode-certificate.pdf) en fonction des récompenses que vous remettrez.

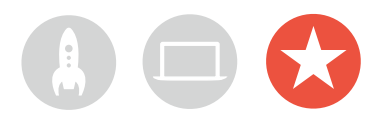

**3. Recrutez des juges et des mentors.** Ces personnes peuvent être issues du corps enseignant, des pairs experts en programmation, des membres du conseil d'établissement, des experts du secteur du développement ou de la conception, des responsables locaux ou des particuliers intéressés par l'idée d'app.

Les juges peuvent faire connaissance avec le club et ses membres avant la présentation. Vous pouvez les inviter en tant qu'intervenants pour partager leurs connaissances avec les membres, lors de la phase de brainstorming ou de planification des projets.

**4. Partagez et inspirez.** Vous pouvez enregistrer les présentations, puis les partager au niveau local et réaliser un montage des meilleurs moments pour attirer de nouveaux membres dans le club.

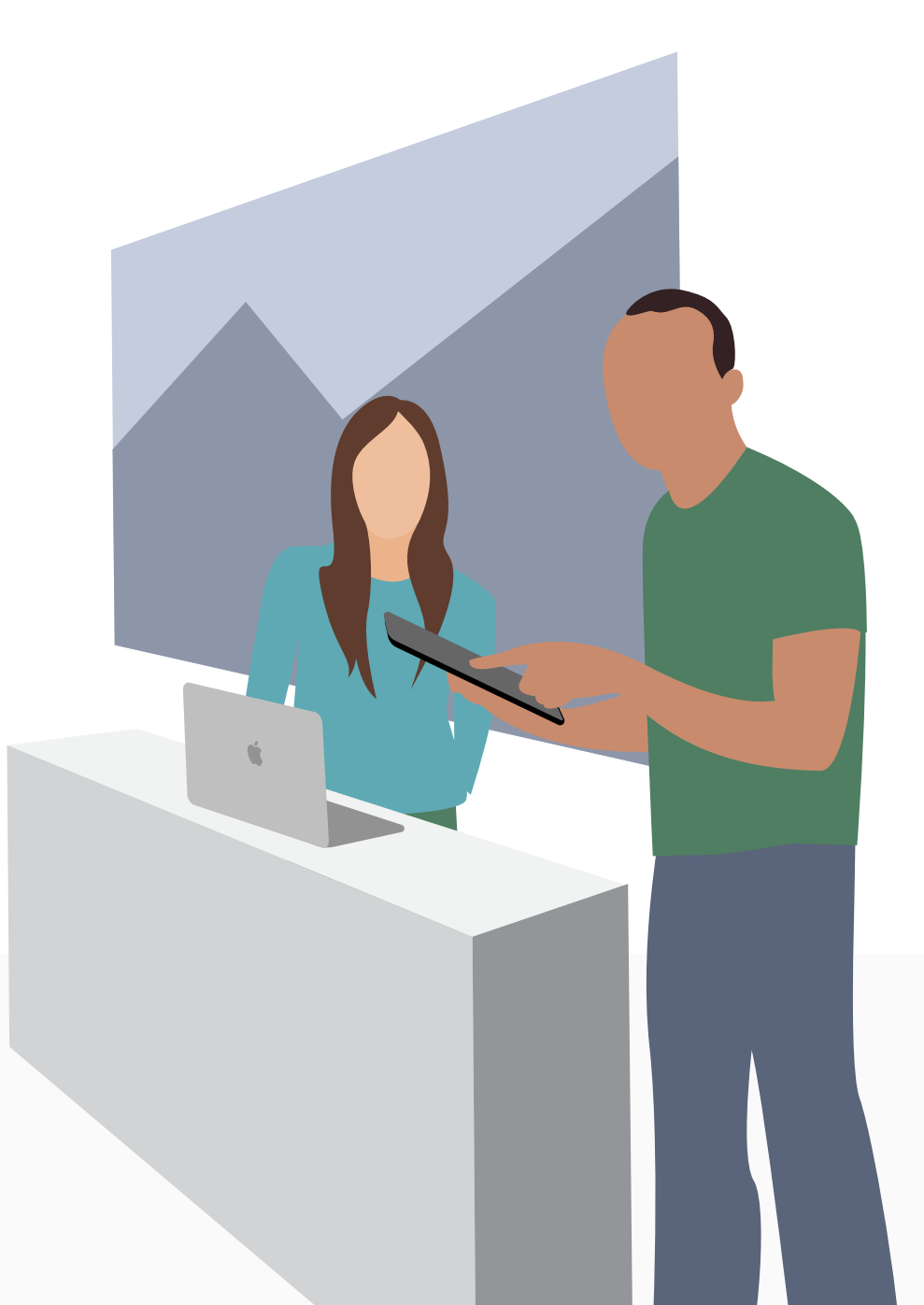

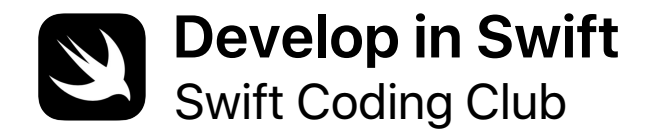

# **Certificate of Achievement**

Awarded to

For

**Signature** 

Date

# **Modules du club de programmation Swift**

Module 1 : App PhotoFrame

Module 2 : App QuestionBot

Module 3 : App ColorMix

Module 4 : App ElementQuiz

Module 5 : Défi de conception d'app

# <span id="page-15-0"></span>**App PhotoFrame**

Module 1

 $\bullet$ 

 $\sim$ 

### **App PhotoFrame**  Présentation du module 1

Découvrez à quel point il est facile de développer votre toute première app. Dans ce module, vous étudiez les concepts et les compétences essentiels au développement d'une app capable d'afficher des composants d'interface basiques, tels qu'une photo. La compréhension des notions fondamentales relatives aux composants d'une interface utilisateur est indispensable pour créer une app, et se révélera particulièrement utile pour progresser en programmation et en développement d'app. Ce projet vous permettra également de vous familiariser avec Xcode, Interface Builder et le simulateur. Vous apprendrez à développer vos propres apps en utilisant ces outils conjointement.

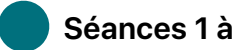

#### **Séances 1 à 7**

Étudiez les valeurs et entraînez-vous à manipuler les valeurs, les variables et les constantes dans les playgrounds Xcode.

- Les bases des playgrounds
- Attribution de noms et identifiants
- Constantes et variables
- Chaînes

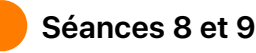

Appliquez de nouvelles compétences et de nouveaux concepts pour créer un jeu de mots dans un playground.

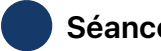

#### **Séances 10 à 12**

Développez une app PhotoFrame dans Xcode et Interface Builder.

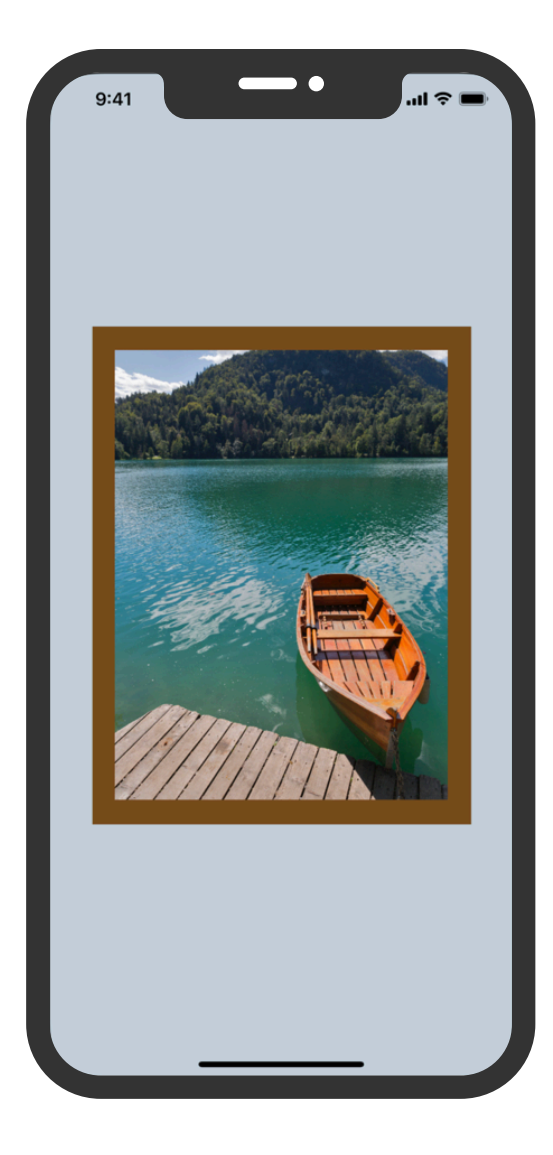

### **App PhotoFrame**

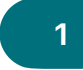

#### **Premiers pas dans Xcode 1 2 et 3 4 et 5**

Partez à la découverte de l'environnement des playgrounds Xcode et découvrez comment saisir et modifier le code de programmes simples.

**Découvrir :** explorez les bases de la programmation et le rôle des entrées et sorties de données.

Qu'est-ce que la programmation ? (page 16) Valeurs (page 17)

**Manipuler :** apprenez à saisir et à modifier du code.

Playground Les bases des playgrounds (pages 28 à 30)

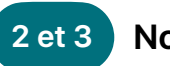

#### **Noms et identifiants**

Découvrez l'importance de l'attribution des noms en programmation et développez des programmes simples afin de résoudre des problèmes spécifiques.

**Découvrir :** étudiez l'importance des noms et des identifiants, puis nommez les principaux composants d'un nouveau jeu en dessinant une esquisse de son principe.

Attribution de noms et identifiants (pages 19 et 20)

**Manipuler** : mettez en pratique vos compétences d'attribution de noms en développant des programmes simples afin de résoudre des problèmes spécifiques.

Playground Noms et identifiants (pages 31 à 34)

#### **Constantes et variables**

Apprenez à déclarer des variables et des constantes, puis créez un programme permettant de suivre un score.

**Découvrir :** comparez les variables et les constantes, et réfléchissez à une façon de représenter votre vie sous la forme d'un programme.

Constantes et variables (page 21)

**Manipuler :** développez un programme permettant de suivre le score d'un jeu.

Playground Constantes et variables (pages 39 à 42)

### **App PhotoFrame**

**Chaînes** 

Découvrez les chaînes et comment les mettre en œuvre dans le code pour créer un

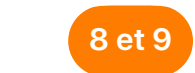

#### **Jeux de mots**

Appliquez vos connaissances des valeurs, des constantes et des chaînes pour créer des jeux de mots amusants dans un playground, puis faites-les essayer aux membres du club.

#### **6 et 7 8 et 9 App PhotoFrame 10 à 12**

Familiarisez-vous avec l'outil Interface Builder de Xcode, puis concevez et exécutez une app simple.

**Découvrir :** identifiez les principales propriétés des chaînes et créez vos propres réponses pour un robot de chat.

Chaînes (pages 24 et 25)

jeu simple.

**Manipuler :** développez un jeu de type texte à trous.

Playground Chaînes (pages 43 à 45)

**Appliquer :** développez un jeu de substitution de mots qui génère des récits amusants.

Playground Jeux de mots (pages 46 et 47)

**Appliquer :** développez et exécutez une app permettant d'afficher une photo dans un cadre personnalisé.

Projet d'app PhotoFrame (pages 48 à 74)

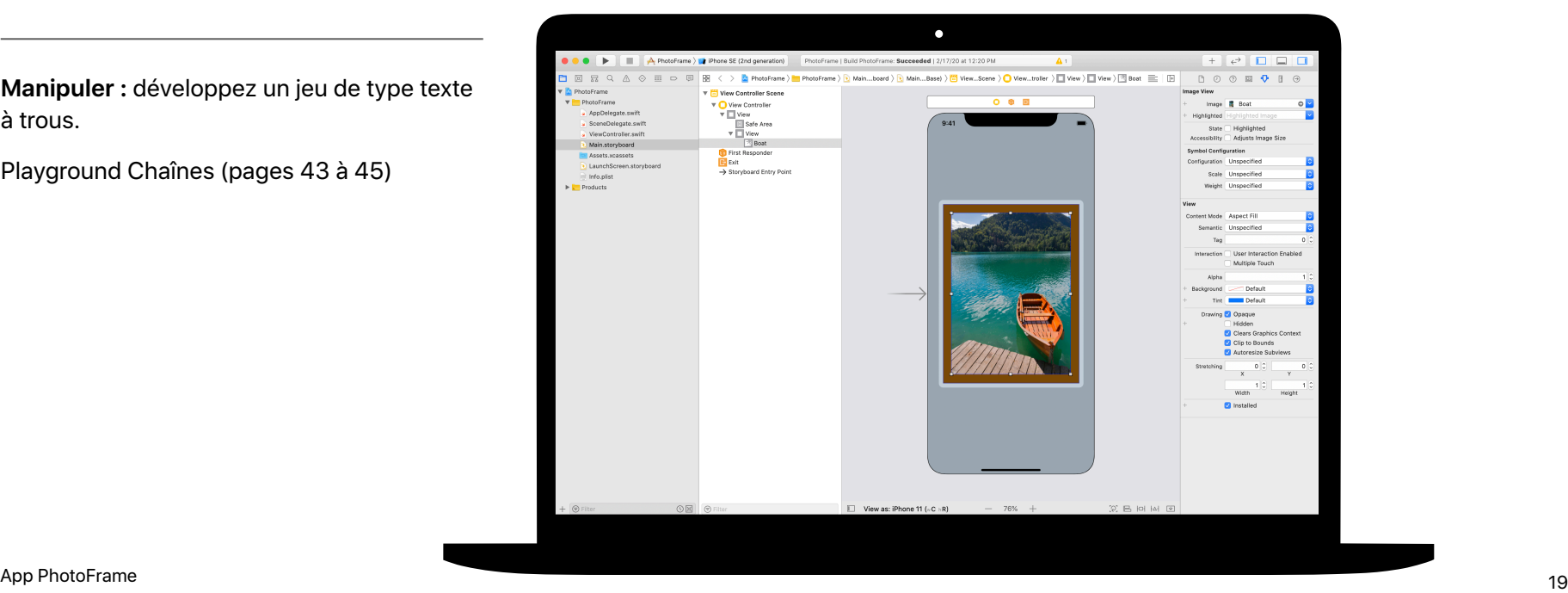

<span id="page-19-0"></span>Module 2

 $\sim$ 

Concevoir une app 20 and 20 and 20 and 20 and 20 and 20 and 20 and 20 and 20 and 20 and 20 and 20 and 20 and 20

## **App QuestionBot**  Présentation du module 2

Avez-vous déjà utilisé une app de quiz ? Ou vous êtes-vous déjà demandé comment fonctionne Siri ? Toutes les apps sont fondées sur une logique interne qui définit leur comportement. Pour QuestionBot, vous développerez une app qui contient le « cerveau » d'un robot capable de fournir des réponses différentes à des questions différentes. Pour cela, vous apprendrez à concevoir des algorithmes, à regrouper du code à l'intérieur de fonctions, à utiliser des types différents et bien plus encore. Ce module vous pousse à réfléchir au fonctionnement d'une app, vous montre comment créer le code chargé de contrôler l'interface d'une app et vous permet d'explorer la logique d'une app capable de reproduire un raisonnement humain.

#### **Séances 1 à 10**

Étudiez les algorithmes, qui sont la pierre angulaire de la programmation, et entraînez-vous à manipuler des fonctions, des types et des paramètres dans les playgrounds Xcode.

- Algorithmes
- Fonctions
- Types
- Paramètres
- Prise de décisions à l'aide des booléens

#### **Séances 11 et 12**

Appliquez de nouvelles compétences et de nouveaux concepts pour créer des routines de danse dans le playground BoogieBot.

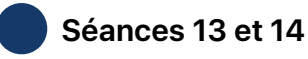

Dans Xcode, étendez les capacités du « cerveau » d'une app QuestionBot afin qu'elle puisse répondre à des questions.

App QuestionBot 21

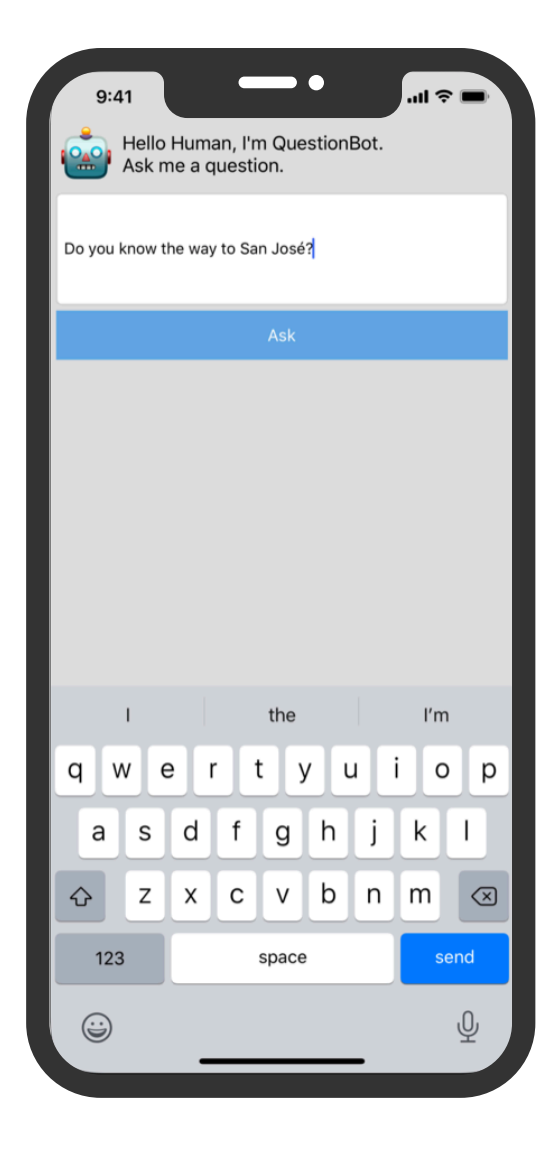

#### **Algorithmes 1 et 2 3 et 4 5 et 6**

Découvrez les algorithmes, qui sont des outils de programmation essentiels, et entraînez-vous à en concevoir pour résoudre des problèmes du quotidien.

**Découvrir :** solutionnez des problèmes simples en utilisant le séquençage et la sélection au sein des algorithmes, et concevez l'algorithme d'un programme capable de choisir de la musique en fonction de votre humeur.

Algorithmes (page 110) Séquençage (page 111) Sélection (page 112)

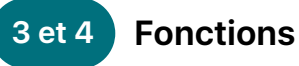

Découvrez comment créer des parties de code réutilisables à l'aide de fonctions, puis concevez un générateur de paroles de chanson.

**Découvrir :** entraînez-vous à regrouper des instructions au sein de fonctions, en partant d'une situation connue, comme la préparation d'un repas.

Fonctions (pages 113 à 115)

**Manipuler :** développez un programme permettant de créer les paroles d'une chanson répétitive.

Playground Fonctions (pages 122 à 125)

**Types** 

Découvrez comment distinguer diverses sortes de données à l'aide des types et développez un programme capable d'effectuer des calculs simples.

**Découvrir :** explorez les types en tant que moyens de décrire des valeurs, puis réfléchissez aux types des pièces que vous utiliseriez dans une activité de construction.

Types (pages 116 et 117)

**Manipuler :** développez un programme capable d'effectuer des calculs simples.

Playground Types (pages 126 à 128)

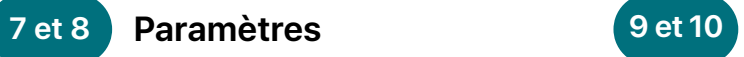

Découvrez comment définir les entrées attendues par une fonction à l'aide de paramètres, puis concevez un programme qui renvoie une phrase différente selon la valeur saisie.

**Découvrir :** créez des fonctions plus souples à l'aide de paramètres, puis affinez vos fonctions de préparation de repas afin de gérer des demandes spécifiques.

Paramètres (pages 117 et 118)

#### **Paramètres 11 et 12 Prise de décisions à l'aide des booléens**

Découvrez l'étendue des possibilités du type booléen en programmation, puis concevez un programme capable de déterminer si une année donnée est bissextile.

**Découvrir :** explorez les booléens et mettezles en œuvre pour aider un robot à résoudre une situation complexe.

Prise de décisions à l'aide des booléens (page 119)

**Manipuler :** développez un programme capable de déterminer si une année est bissextile ou non.

Playground Prise de décisions (pages 132 à 135)

### **BoogieBot**

Élaborez des routines de danse complexes en les décomposant et en utilisant des fonctions, puis partagez votre chorégraphie sous la forme d'images animées.

**Appliquer :** concevez des routines de danse pour BoogieBot et enregistrez vos chorégraphies sous la forme d'images animées.

Playground BoogieBot (page 136)

**Manipuler :** développez un programme qui renvoie une phrase différente selon les valeurs qui lui sont transmises.

Playground Paramètres et résultats (pages 129 à 131)

#### **13 et 14 QuestionBot**

Concevez la logique d'une app QuestionBot afin qu'elle réponde différemment à des questions différentes.

**Appliquer :** programmez le « cerveau » d'une app QuestionBot pour qu'elle soit capable de décider comment répondre à des questions, puis apprenez à tester et dépanner votre code.

Projet d'app QuestionBot (pages 138 à 151)

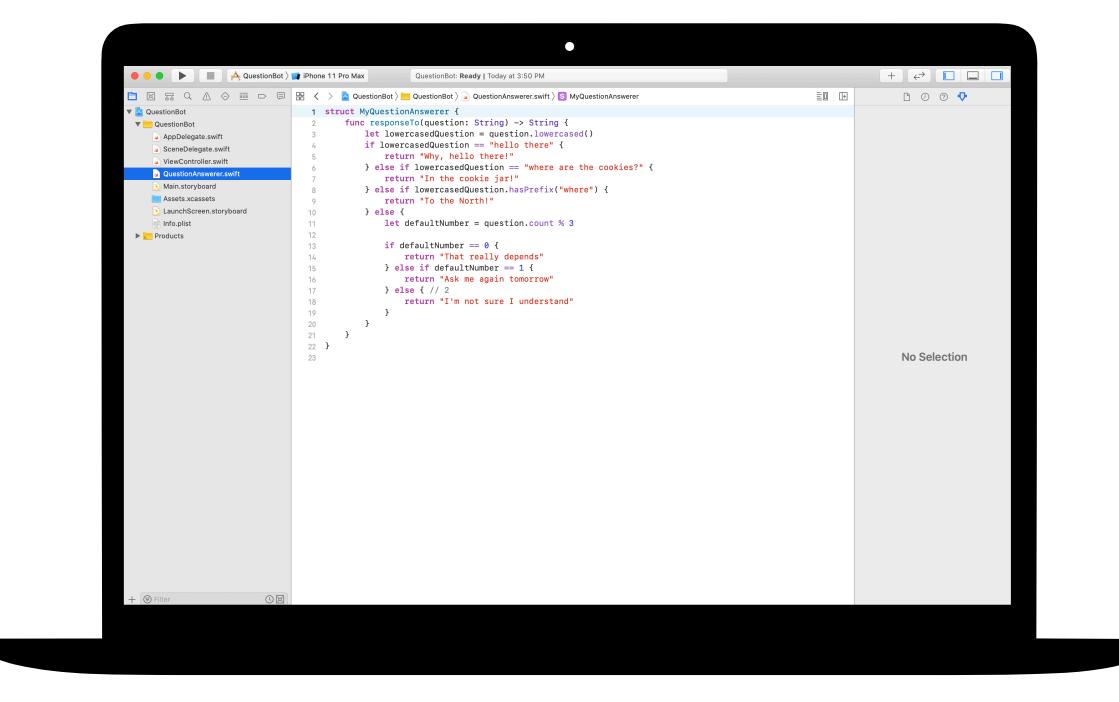

# <span id="page-24-0"></span>**App ColorMix**

## Module 3

 $\sim$ 

Concevoir une app 25 and 25 and 25 and 25 and 25 and 25 and 25 and 25 and 25 and 25 and 25 and 25 and 25 and 25

## **App ColorMix**  Présentation du module 3

Réfléchissez à l'interface utilisateur (IU) de l'iPhone. Jusqu'à présent, vous avez créé des apps à partir d'éléments d'interface basiques et avez appris à concevoir la logique sous-jacente. Dans le projet ColorMix, vous allez découvrir comment concevoir une app interactive dotée de commandes telles que des boutons et des commutateurs. Mais surtout, vous apprendrez à relier ces éléments d'interface visuels au code Swift afin qu'ils accomplissent les tâches souhaitées. Pour cela, vous définirez vos propres types personnalisés avec des propriétés et des méthodes, vous utiliserez des instances de types et vous regrouperez des données à l'intérieur de tableaux. Le résultat sera une app ColorMix capable de générer toutes les couleurs de l'arc-en-ciel, et bien d'autres encore, à partir d'un mélange de rouge, de vert et de bleu.

#### **Séances 1 à 6**

Apprenez à organiser des données, entraînez-vous à définir des méthodes et des propriétés pour un type personnalisé et manipulez les tableaux au sein de playgrounds Xcode.

- Instances, méthodes et propriétés
- Tableaux et boucles
- Structures

#### **Séances 7 et 8**

Découvrez comment sont créés les graphismes, puis concevez vos propres graphismes, emoji et tracés animés, un pixel après l'autre.

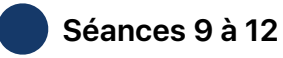

Développez une app ColorMix en ajoutant des commutateurs et des curseurs à l'interface utilisateur.

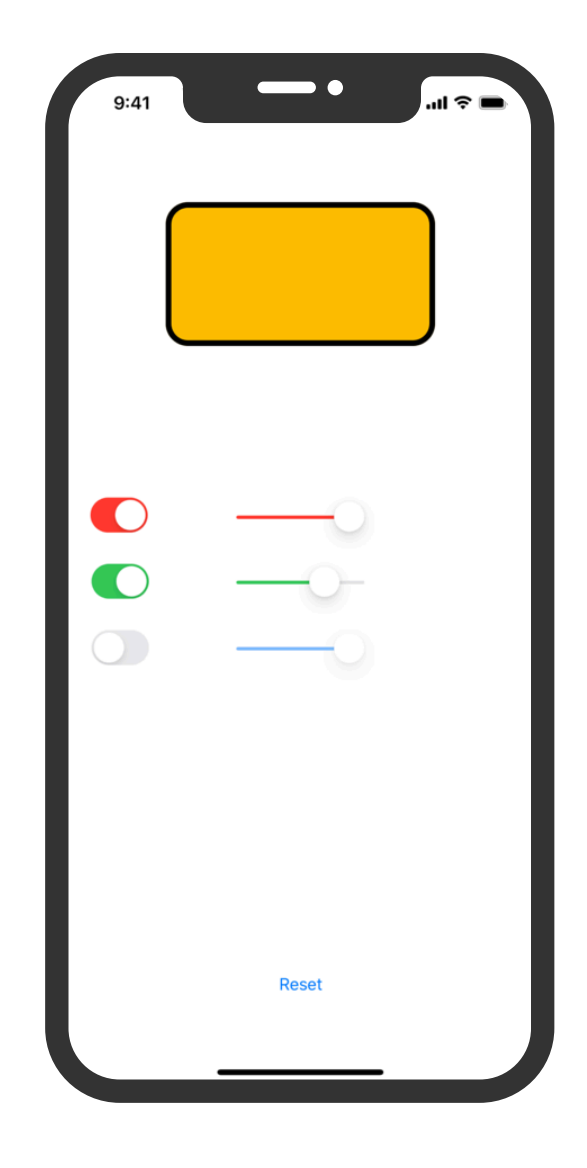

### **App ColorMix**

## **et propriétés**

Apprenez à créer des instances de types et à utiliser leurs méthodes et propriétés, puis programmez une battle de danse de robots.

**Découvrir :** découvrez comment les types définissent des méthodes et des propriétés, puis entraînez-vous à décrire des méthodes et des propriétés pour différentes espèces d'animaux.

Instances, méthodes et propriétés (page 185)

**Manipuler :** développez un programme de battle de danse entre deux robots.

Playground Instances méthodes propriétés (pages 197 à 199)

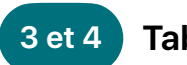

#### **Instances, méthodes 1 et 2 3 et 4 5 et 6 Tableaux et boucles**

Découvrez comment organiser les données à l'intérieur des tableaux et traiter ces derniers à l'aide de boucles, puis développez un programme de décompte de votes, de suivi d'une progression et de recherche de mots.

**Découvrir :** utilisez l'itération dans vos algorithmes et traitez les éléments des tableaux avec des boucles. Concevez un algorithme pour décrire les règles et le fonctionnement d'un jeu de plateau, puis réfléchissez aux façons dont vous pourriez utiliser une collection.

Listes et tableaux (page 186) Algorithmes : Itération (pages 187 et 188) Boucles (page 189) Utilisation des tableaux - Recherche (pages 190 et 191)

**Manipuler :** concevez des programmes permettant de décompter des votes, de suivre votre progression vers un objectif quotidien et de filtrer des messages en fonction de mots particuliers.

Playground Tableaux et boucles (pages 200 à 203)

**Structures** 

Apprenez à créer des types personnalisés à l'aide des structures, puis résolvez un défi de programmation en utilisant un type personnalisé.

**Découvrir :** définissez vos propres types à l'aide de structures et créez un type personnalisé pour représenter un animal de votre choix.

Définition de vos propres types à l'aide de structures (pages 192 et 193)

**Manipuler :** développez un programme qui résout un problème spécifique en utilisant un type personnalisé.

Playground Structures (pages 204 à 206)

### **App ColorMix**

#### **Pixel Art 7 et 8 9 à 12**

Découvrez comment sont créés les graphismes, puis concevez vos propres graphismes, un pixel après l'autre.

**Appliquer :** écrivez du code permettant de produire vos propres graphismes, emoji et tracés animés.

Playground Pixel Art (pages 216 et 217)

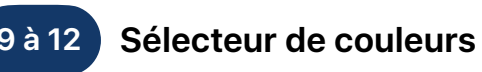

Apprenez à relier votre code Swift à l'interface utilisateur de votre app à l'aide d'actions et d'outlets.

**Appliquer :** développez une app permettant de mélanger des couleurs à l'aide de commutateurs, de curseurs et de boutons.

Projet d'app ColorMix (pages 303 à 346)

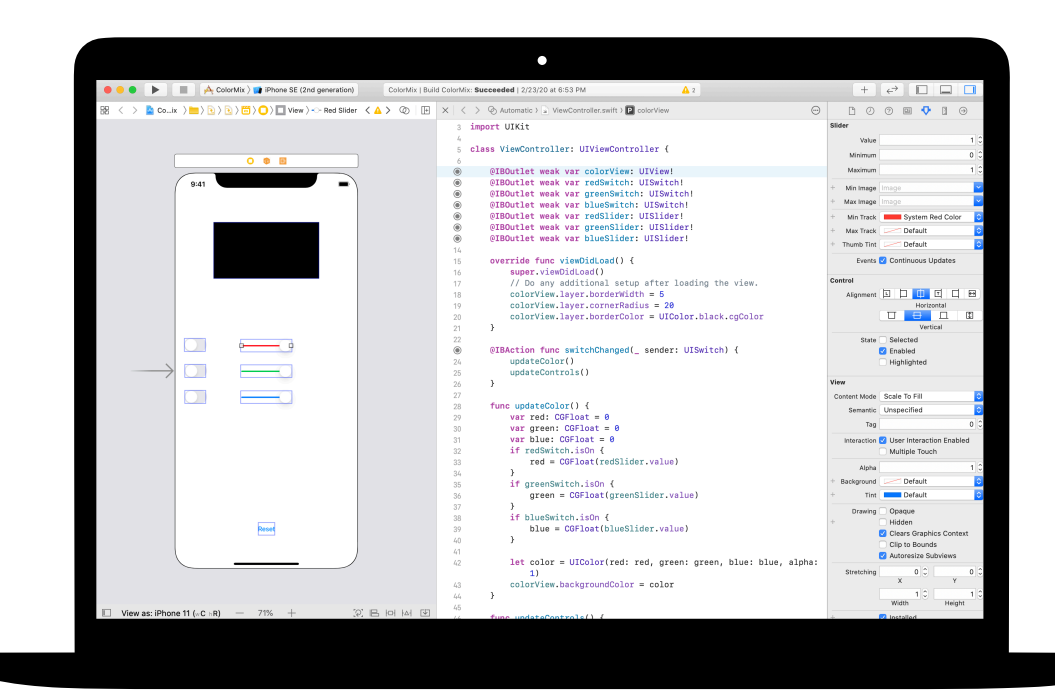

<span id="page-28-0"></span>Module 4

 $\sim$ 

Concevoir une app 29 and 29 and 29 and 29 and 29 and 29 and 29 and 29 and 29 and 29 and 29 and 29 and 29 and 29

## **App ElementQuiz**  Présentation du module 4

La plupart d'entre nous utilisent les apps pour répondre à un problème particulier comme, par exemple, organiser un emploi du temps, gérer un budget ou s'orienter. Dans le projet ElementQuiz, vous développerez une app d'aide à la mémorisation des éléments du tableau périodique. Vous découvrirez les énumérations, puis vous appliquerez vos connaissances dans le cadre d'un défi de création d'app indépendant que vous aurez choisi. Vous pourrez développer une app de génération de mèmes, un jeu Pierre, papier, ciseaux, ou encore améliorer l'app ElementQuiz.

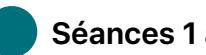

 **Séances 1 à 4** 

Développez par étapes une interface basée sur des flashcards pour l'app ElementQuiz.

#### **Séances 5 et 6**

Découvrez les énumérations et développez un programme de décompte des votes.

• Énumérations et instructions switch

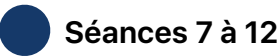

Choisissez l'un des trois projets de développement d'app.

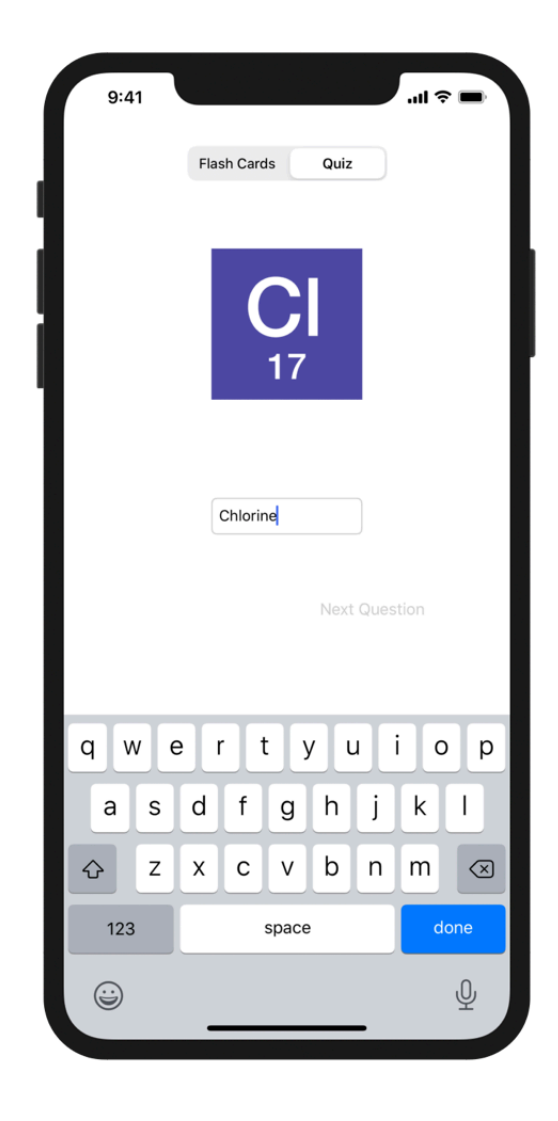

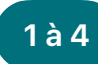

#### **App ElementQuiz : Partie A 1 à 4 5 et 6**

Découvrez comment développer une app basée sur des flashcards, dont le but est d'aider à mémoriser les éléments du tableau périodique.

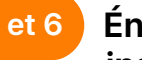

#### **Énumérations et instructions switch**

Découvrez les énumérations et développez un programme de décompte des votes.

**Appliquer :** développez une app de quiz d'aide à l'apprentissage des symboles des éléments chimiques, dont l'interface est basée sur des flashcards.

Projet d'app ElementQuiz, parties 1 à 3 (pages 402 à 417)

**Manipuler :** développez un programme qui décompte les résultats de votes.

Playground Énumérations et switch (pages 207 à 209)

Pour les séances 7 à 12, choisissez l'un des trois projets d'app suivants. Les étoiles indiquent le niveau de difficulté.

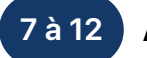

#### **App MemeMaker**

Découvrez comment afficher des légendes différentes au-dessus et en dessous d'une image à l'aide de commandes segmentées. Ces commandes étant indépendantes, vous pouvez combiner différents textes pour créer des associations personnalisées. Apprenez à utiliser les détecteurs de geste pour pouvoir faire glisser les légendes à l'écran.

**Appliquer:** développez une app permettant d'ajouter des légendes humoristiques à une photo, basées sur votre humeur.

Projet d'app MemeMaker (pages 385 à 400)

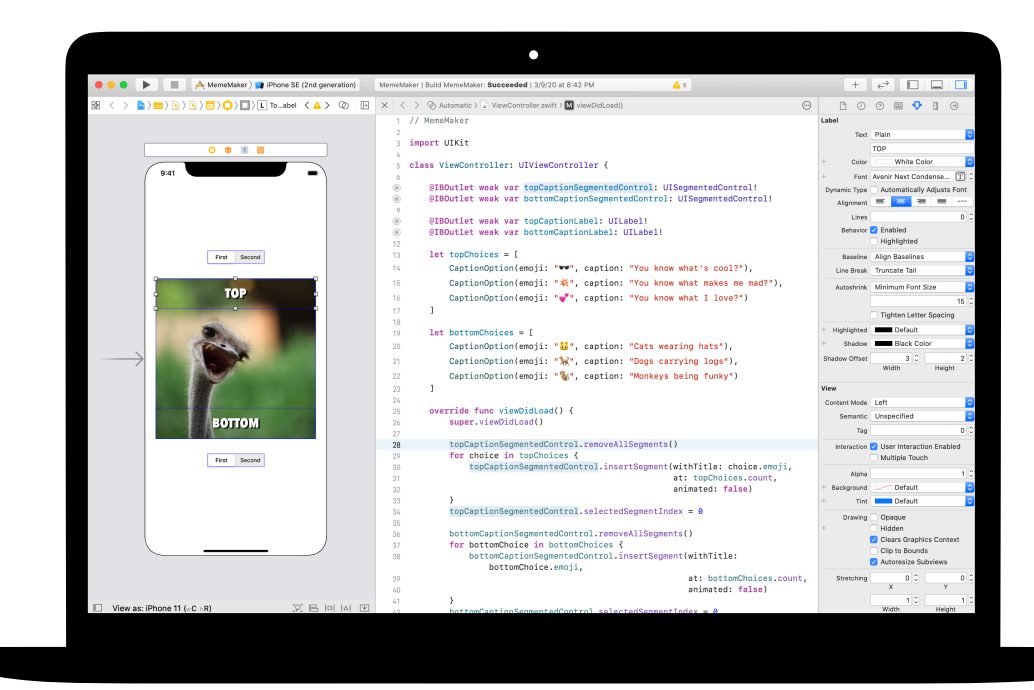

#### **App Pierre, papier, ciseaux ★★ 7 à 12**

Découvrez comment personnaliser des structures et des énumérations pour créer le modèle et la logique d'un jeu Pierre, papier, ciseaux. Utilisez les nombres aléatoires afin que les parties contre l'ordinateur soient toutes différentes les unes des autres.

**Appliquer :** développez une app de jeu à partir d'emoji et de boutons.

Projet d'app Pierre, papier, ciseaux (pages 369 à 384)

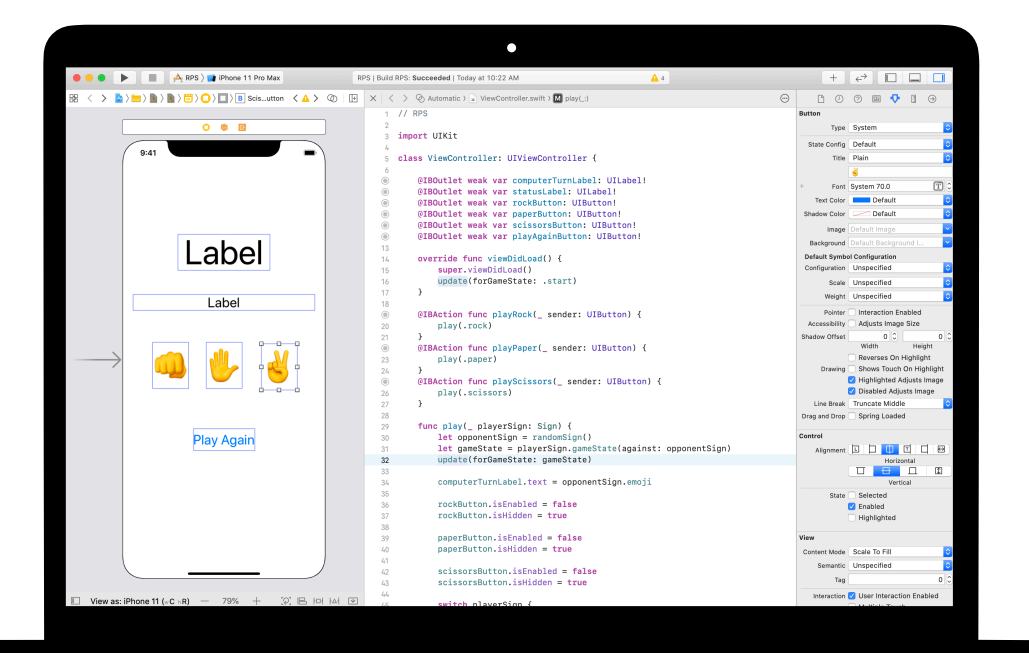

### **7 à 12**

#### **App ElementQuiz : Partie B**

Découvrez comment gérer la saisie de texte pour créer un mode Quiz noté dans l'app ElementQuiz. Apprenez à structurer la logique de l'interface utilisateur et à réusiner le code lorsqu'il devient plus complexe.

**Appliquer :** étendez les fonctionnalités de l'app avec un mode Quiz noté.

Projet d'app ElementQuiz, Parties 4 à 10 (pages 417 à 468)

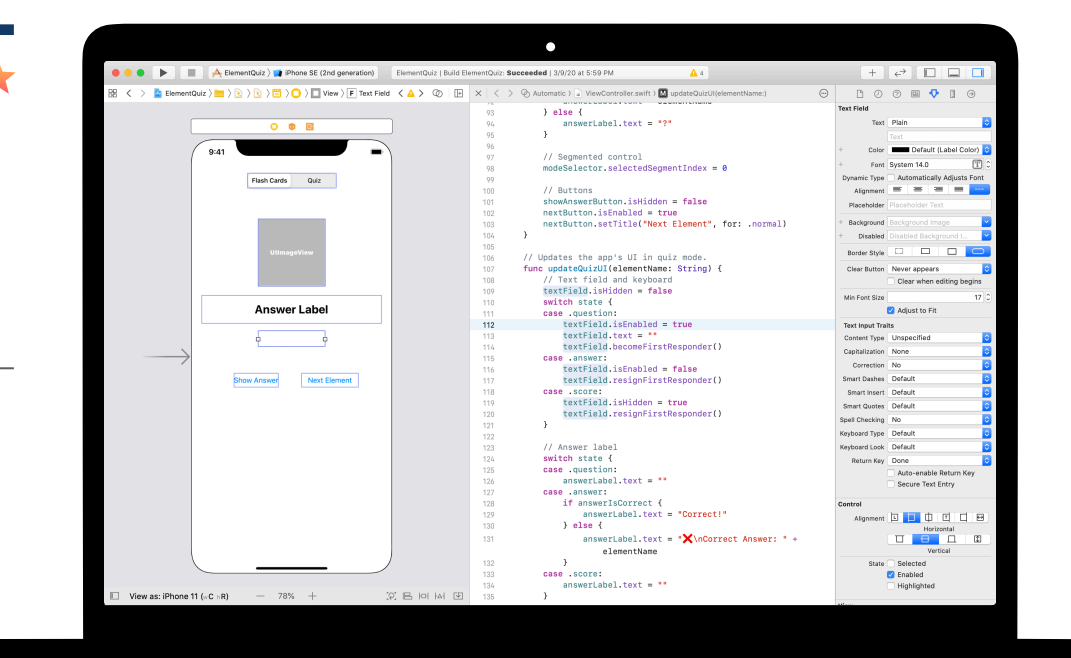

# <span id="page-34-0"></span>**Défi de conception d'app**

Module 5

 $\sim$ 

Concevoir une app 35 and 35 and 35 and 35 and 35 and 35 and 35 and 35 and 35 and 35 and 35 and 35 and 35 and 35

## **Défi de conception d'app**  Présentation du module 5

Dans ce module, les membres du club travaillent en petites équipes et conçoivent une app pour résoudre un problème rencontré dans leur environnement quotidien. Ce module les guide dans le processus de conception, de la phase du brainstorming à la planification de leur app et à la création d'un prototype dans Keynote, jusqu'à l'évaluation de l'app résultante. Chaque équipe crée ensuite une vidéo de pitch pour décrire le processus suivi et présenter l'app.

Les membres du club notent leurs idées dans un [journal de conception d'app](https://education-static.apple.com/geo/befr/education/2020/coding-club-kit/appjournal.key.zip) et les font évoluer tout au long du cycle de conception. La documentation de leur processus de conception les aide à améliorer leur projet d'app à travers l'itération. Cette ressource sert également de référence et de point de départ pour de futurs projets.

À la fin de ce module, organisez un événement de présentation des apps pour célébrer l'ingéniosité des membres du club.

#### **Aperçu des séances**

Brainstorming : 3 séances Planification : 2 séances Prototypage : 4 séances Évaluation : 2 séances Pitch : 1 séance

Présentation d'apps

**Ressources**

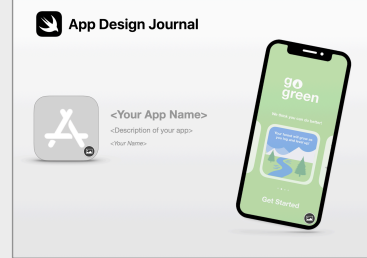

**Journal de conception d'app**

### **Défi de conception d'app**

#### **1à 3 d Brainstorming the state of the 4 et 5 <b>Planification and the state of the 6 à 9**

Explorez des idées d'apps et définissez la finalité, le public et le ciblage de votre app.

#### **Brainstorming**

- Finalité
- Idées
- Public
- Ciblage
- Réitération

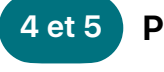

#### **Planification**

Réfléchissez à la manière dont vous utiliserez les fonctionnalités iOS dans votre app et effectuez des recherches sur les principaux éléments de conception de son interface utilisateur (IU).

### **Prototypage**

Concevez l'interface utilisateur de votre app, organisez les écrans dans un storyboard et créez un prototype fonctionnel dans Keynote.

#### **Planification**

- Interface/expérience utilisateur
- Fonctionnalités iOS
- Conception

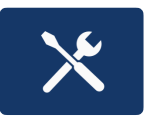

#### **Prototypage**

- Conception
- Diagramme de flux
- Développement

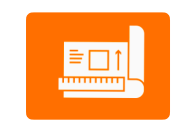

### **Défi de conception d'app**

#### **Évaluation 10 et 11 12**

Faites tester votre prototype par d'autres membres du club et des personnes de la communauté. Révisez votre app par itération en tenant compte de leur feedback.

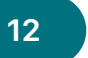

#### **Pitch de l'app**

Créez une présentation ou une vidéo de trois minutes de votre pitch, décrivant le problème que votre app tente de résoudre, et comment elle y parvient.

#### **Évaluation**

- Observation
- Entretien

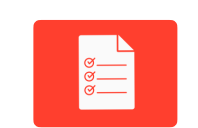

#### **Présentation d'apps**

Partagez les prototypes et les pitchs des membres du club avec la communauté la plus large possible en organisant un événement de présentation d'apps. Planifiez et gérez votre événement en vous inspirant des idées du [Guide du Forum des jeunes créateurs d'apps](http://apple.co/developinswiftappshowcaseguide).

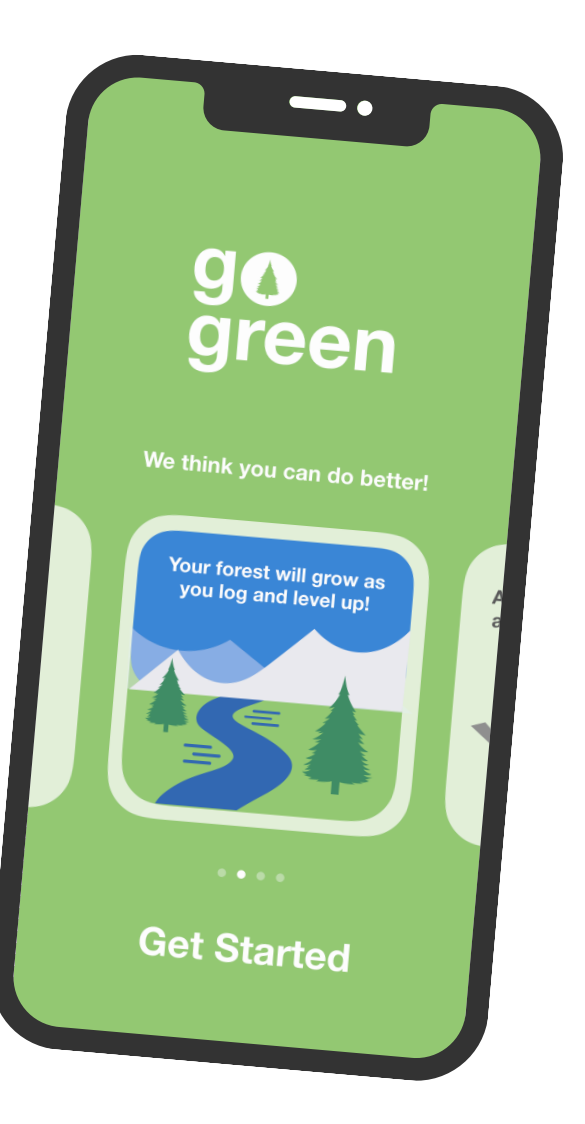

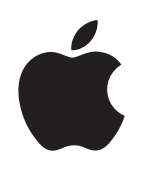

© 2020 Apple Inc. Tous droits réservés. Apple, le logo Apple, Apple TV, Apple Watch, iPad, iPhone, Keynote, Mac, MacBook Pro, macOS, Siri, Swift, Swift Playgrounds, le logo Swift, watchOS et Xcode sont des marques d'Apple Inc., déposées aux États-Unis et dans d'autres pays. tvOS est une marque d'Apple Inc. App Store est une marque de service d'Apple Inc., déposée aux États-Unis et dans d'autres pays. IOS est une marque ou une marque déposée de Cisco aux États-Unis et dans d'autres pays, utilisée sous licence. Les autres noms de produits et de sociétés mentionnés dans ce document appartiennent à leurs propriétaires respectifs. Juillet 2020